附件

## 河北省特种设备学会"稳渡考培 APP"使用说明

1. "稳渡考培 APP"是河北省特种设备学会开发的专用于特种设备行业相关人员在 线日常学习、培训和考试的 APP。

2. "稳渡考培 APP"仅限于安卓或 iOS 系统的智能手机、平板电脑安装使用。

3. "稳渡考培 APP"下载和安装步骤。

3.1. 使用微信扫描下载二维码;

3.2. 选择在浏览器打开;

3.3. 选择对应系统的安装包,下载并安装;

3.4. 安装成功后,打开软件同意并接受 服务协议和隐私政策,即安装完成。

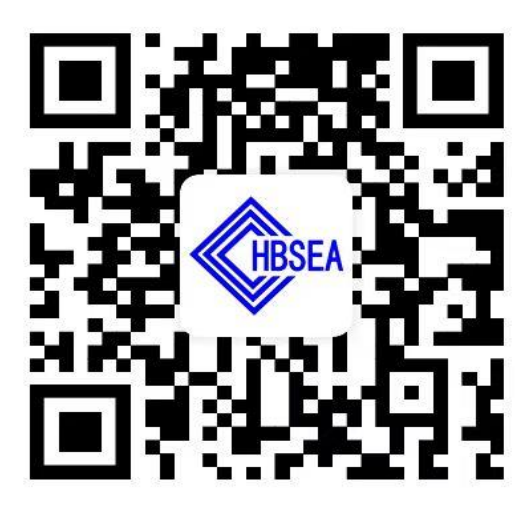

APP 下载二维码

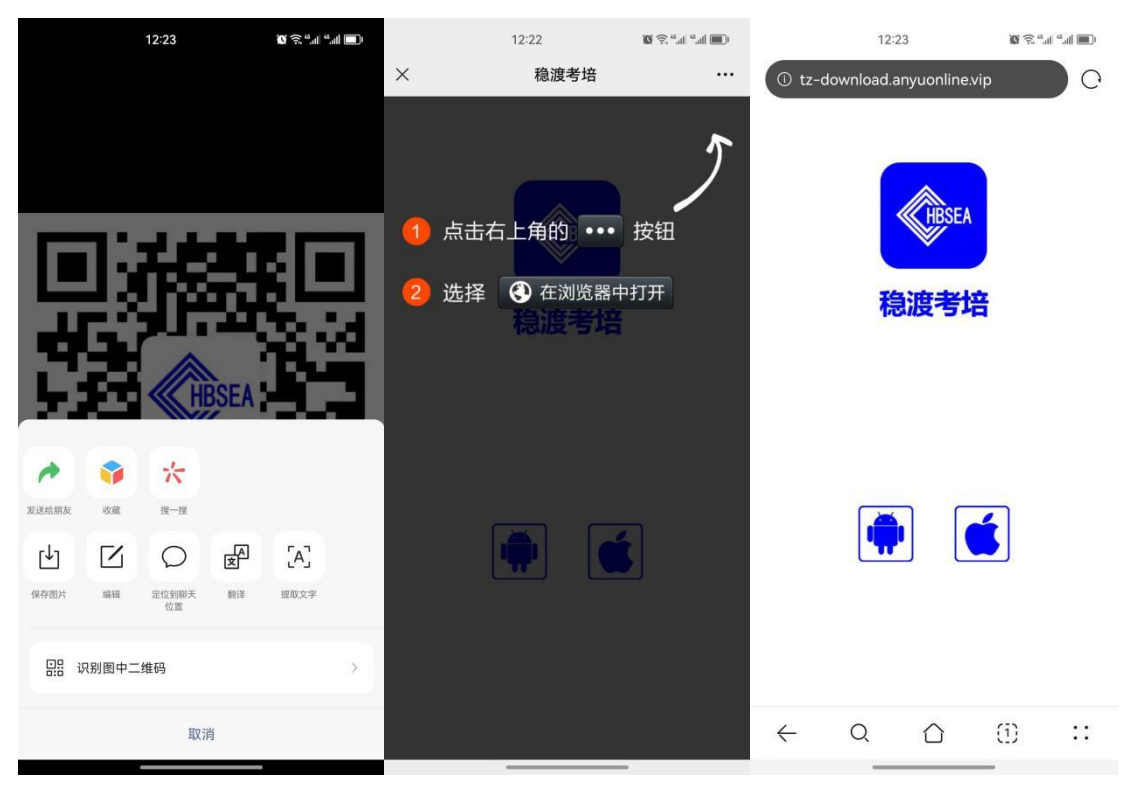

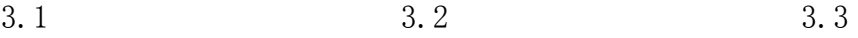

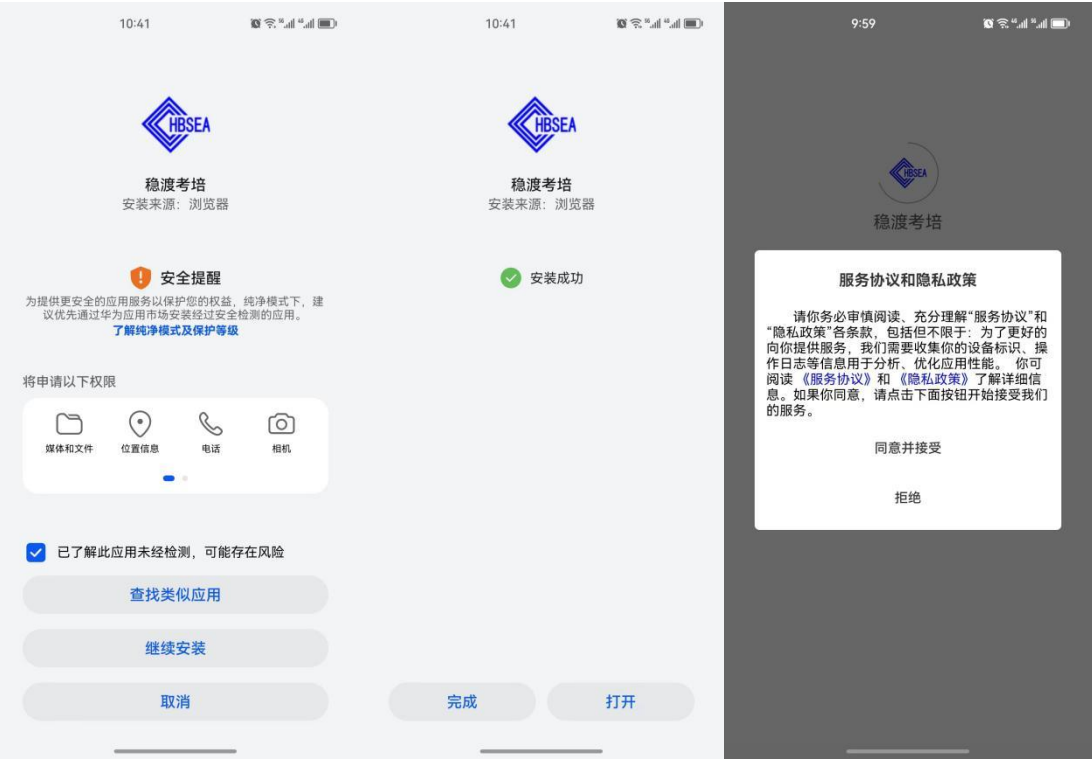

3.3 3.4

4."稳渡考培 APP"登录和使用。

3.5. 进入主界面后,点击右下角"我的",进入登录界面;

3.6. 可以使用手机号+验证码的方式登录(新、老用户均可)或使用账号+密码的 方式登录(仅限注册并认证过的用户);

3.7. 登录后返回主界面,点击首页最上端的河北省特种设备作业人员线上竞赛答 题活动,进入到报名界面。

3.8. 输入本人的基本信息,选择已持作业人员证书项目(没有的选择无),并填 写证书编号,点击立即报名。

3.9. 报名成功后进入学习中心,点击河北省特种设备作业人员线上竞赛答题活动。 3.10. 进入练习界面,请选择和自己持证项目相对应的练习题,开始答题即可。

5.联系人及电话:

APP 使用相关问题可咨询技术人员扶扬(18633061202)

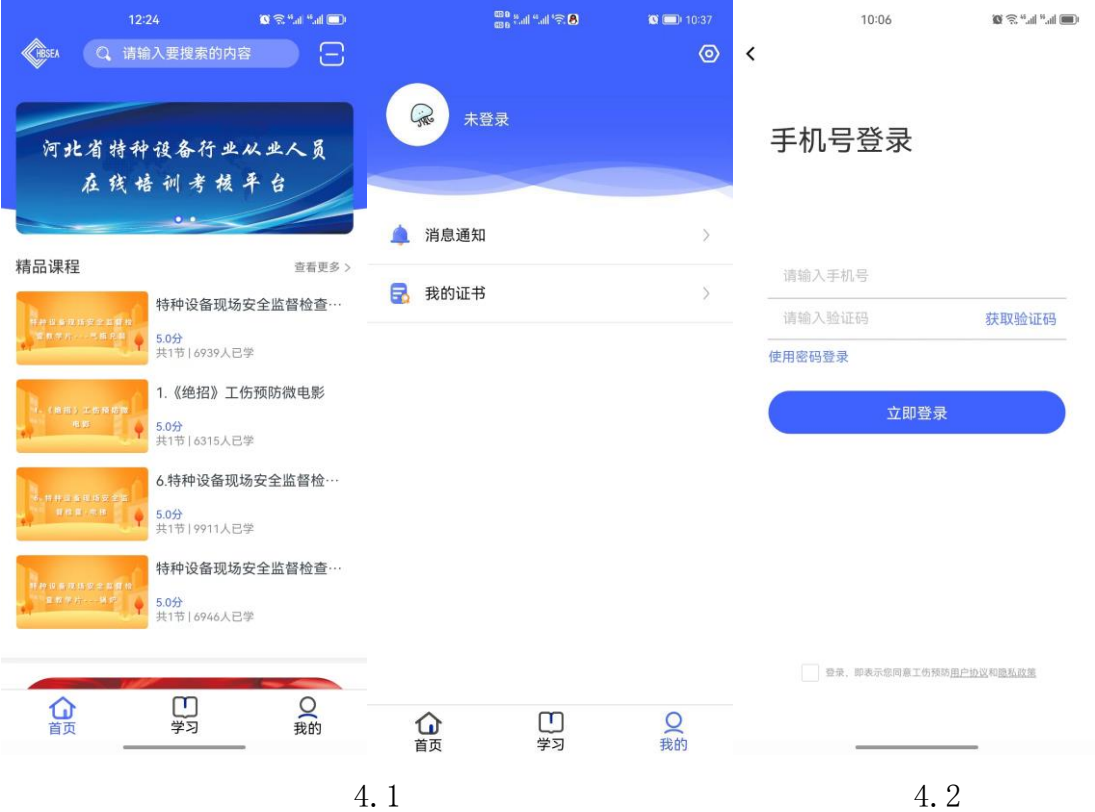

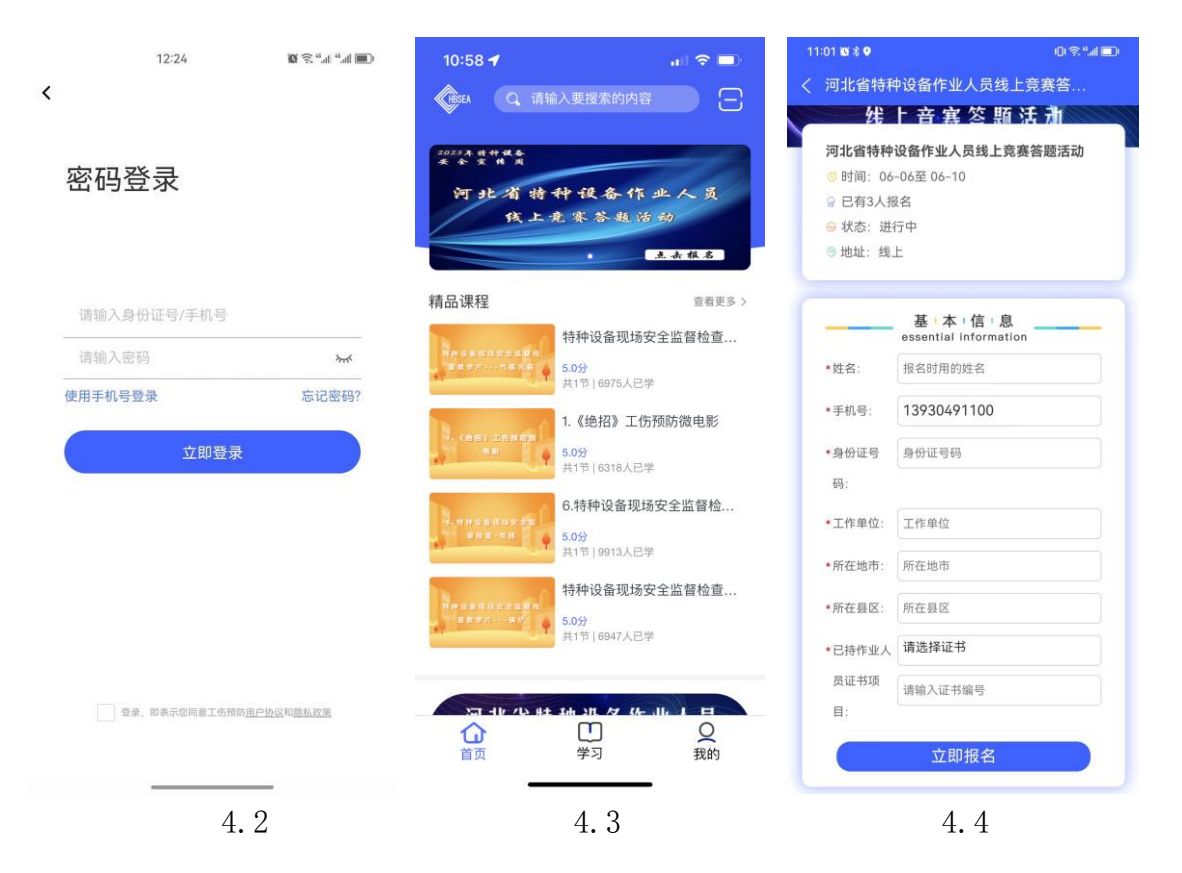

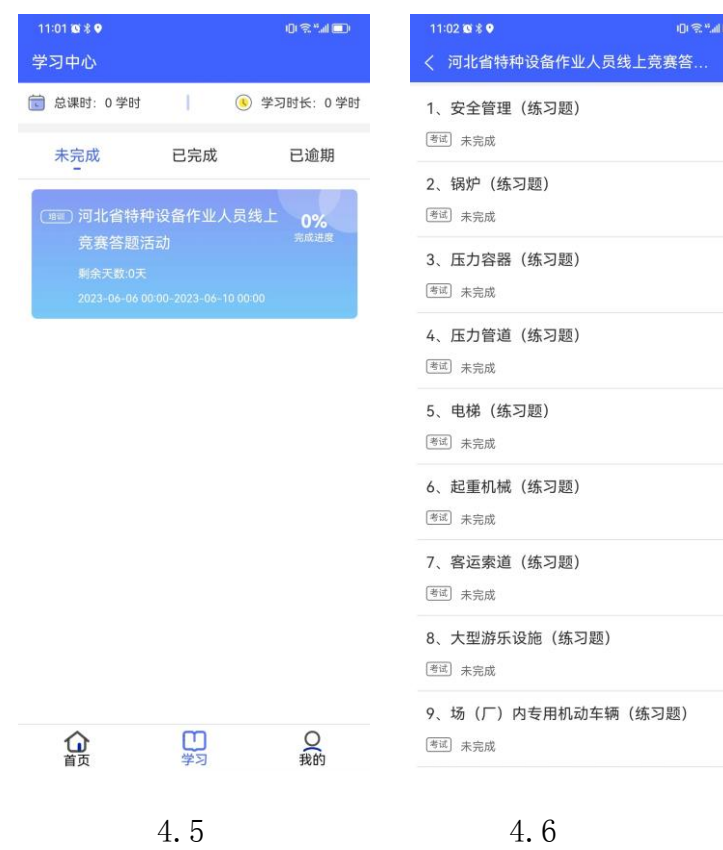

 $\label{eq:3.1} \left\| \begin{array}{cc} 0 & \text{if } \mathbb{R}^n \text{ and } \mathbb{R}^n \end{array} \right\|.$